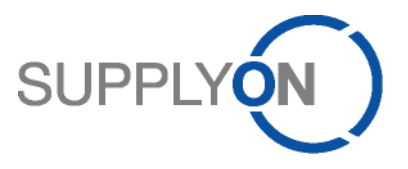

# **Unterlage für die SupplyOn Services**

**Business Diretory, Sourcing, Performance Monitor**

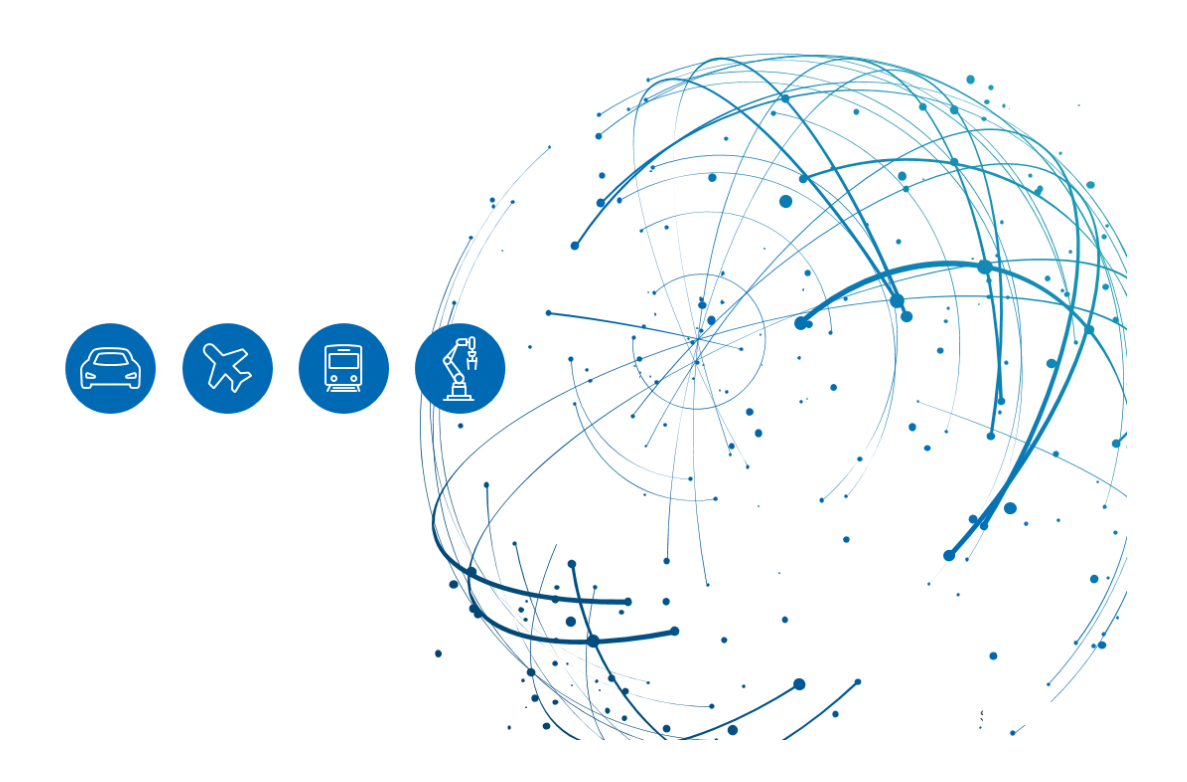

## Inhaltsverzeichnis

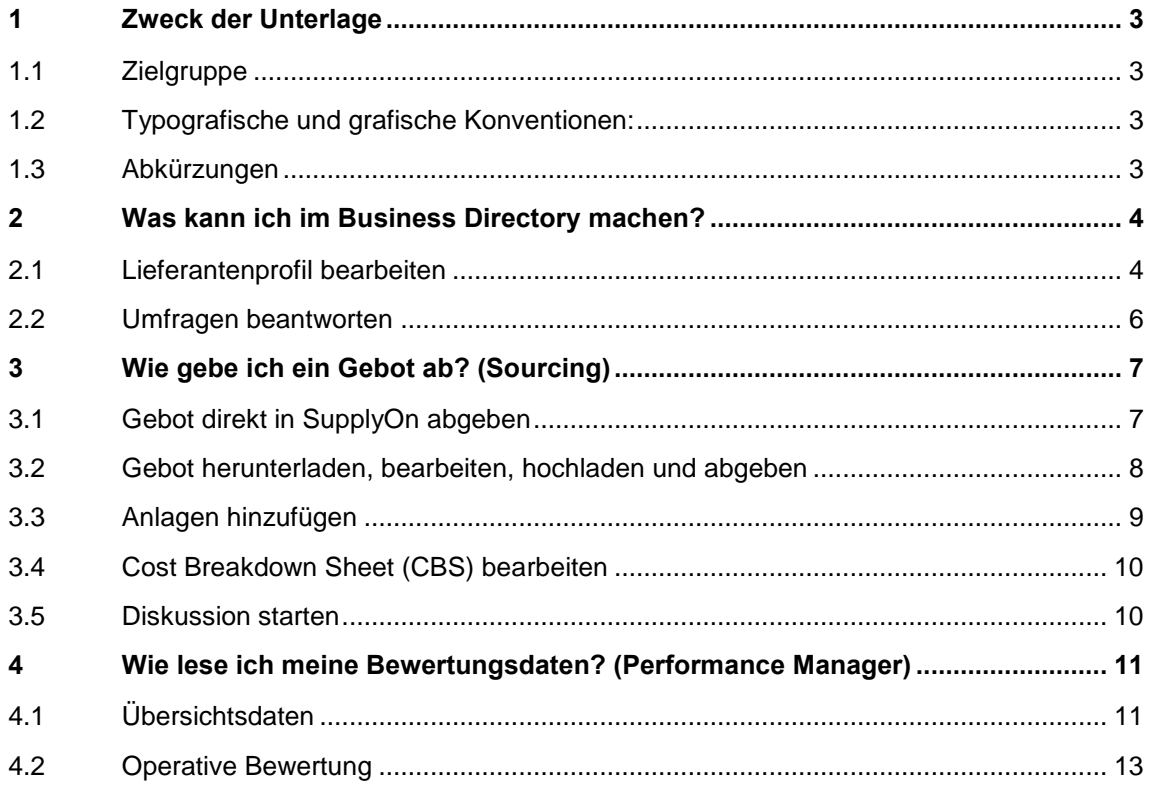

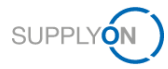

## <span id="page-2-0"></span>**1 Zweck der Unterlage**

Dieses Handout enthält die SupplyOn-Module, die online geschult werden. Das Dokument dient der Erinnerung und erhebt keinen Anspruch auf Vollständigkeit.

## <span id="page-2-1"></span>**1.1 Zielgruppe**

Schulungsteilnehmer der Bosch Rexroth Online Schulungen.

## <span id="page-2-2"></span>**1.2 Typografische und grafische Konventionen:**

Die folgenden typografischen Konventionen werden im gesamten Handbuch verwendet:

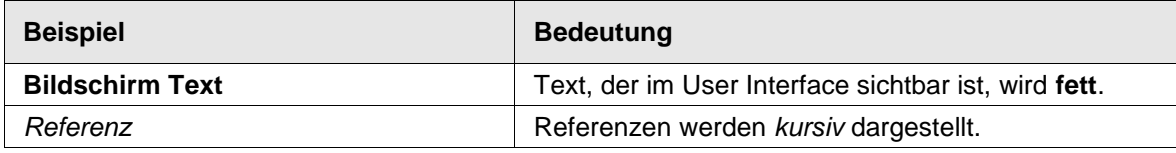

### <span id="page-2-3"></span>**1.3 Abkürzungen**

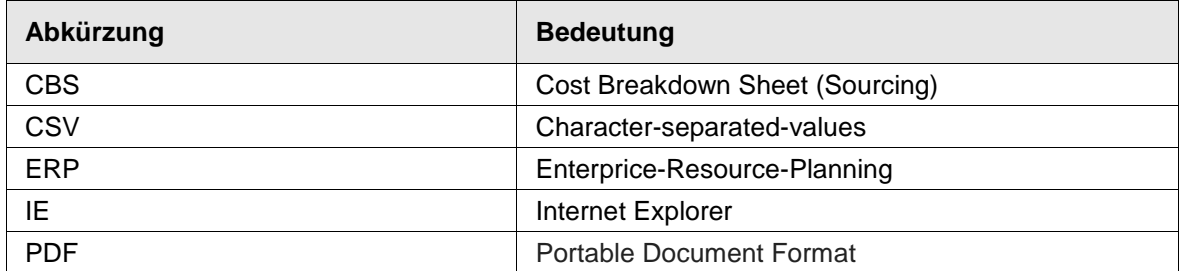

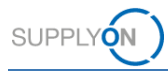

## <span id="page-3-0"></span>**2 Was kann ich im Business Directory machen?**

Im Business Directory können Sie Ihr Lieferantenprofil pflegen und Ihre Zertifikate hinterlegen und aktualisieren. Falls der Kunde Sie zu einer Umfrage einlädt bearbeiten Sie diese im Business Directory.

Der Benutzer mit der Rolle **'BusinessDirectorySupplierStandard'** erhält automatisch eine E-Mail-Benachrichtigung sobald eine neue Umfrage vom Kunden versendet wurde und ist in der Lage das Lieferantenprofil zu bearbeiten.

### <span id="page-3-1"></span>**2.1 Lieferantenprofil bearbeiten**

- 1. Öffnen Sie einen Browser (IE oder Chrome)
- 2. Geben Sie supplyon.com ein
- 3. Melden Sie sich bei SupplyOn an

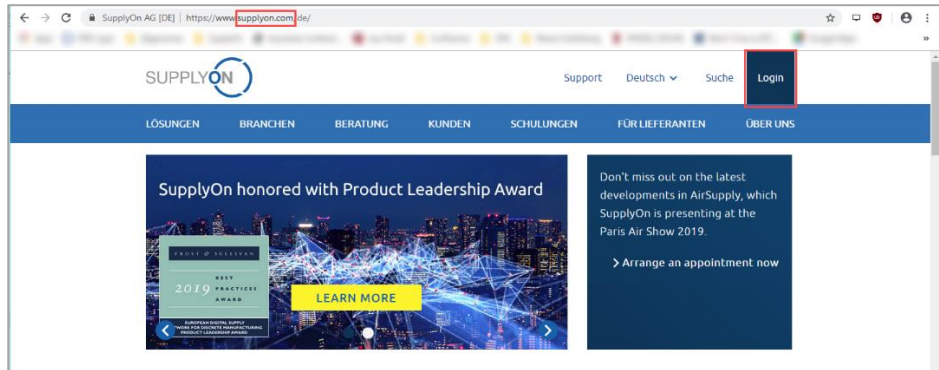

Abbildung: **Chrome** / SupplyOn Home Page

4. Geben Sie Ihren Benutzernamen und Ihr Kennwort ein

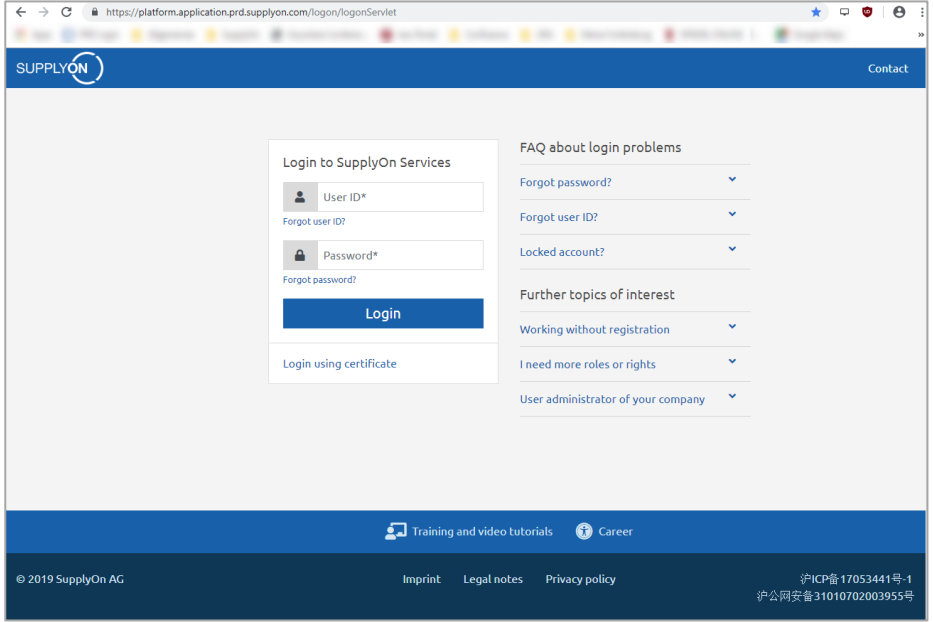

Abbildung: **Chrome** / Anmeldebildschirm

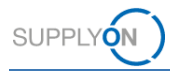

5. Öffnen Sie den SupplyOn-Service Business Directory

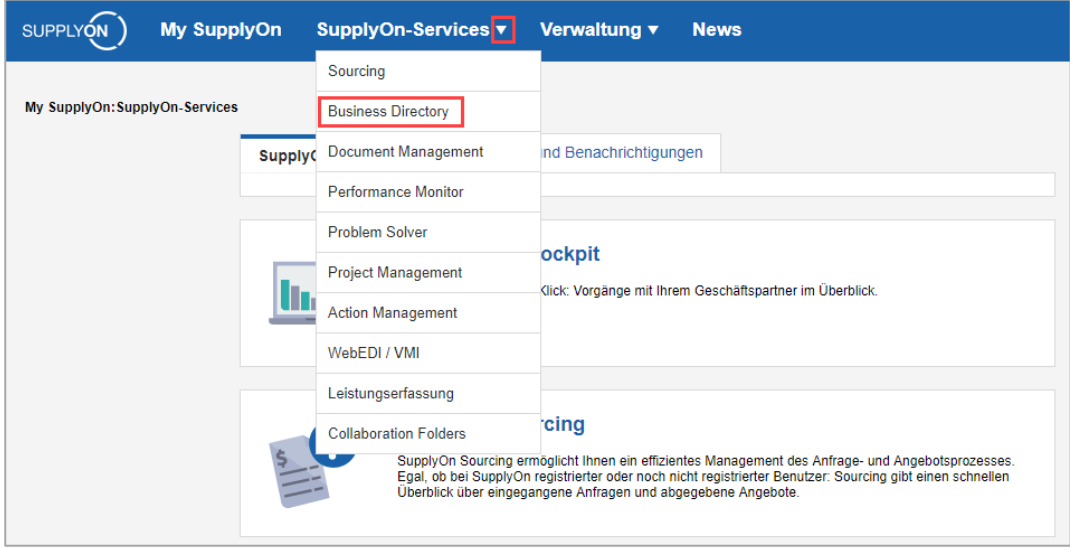

Abbildung: My SupplyOn:**SupplyOn-Services** / Aufklappmenü

**Hinweis:** wenn Sie mit dem Service eInvoice arbeiten raten wir Ihnen folgende Stammdatenpflege.

Um eine wiederholte Eingabe Ihrer Steuerinformation zu vermeiden tragen Sie diese einmalig in das Business Directory ein.

6. Dazu öffnen Sie das Tabellenblatt **'Mein Profil'** und **'Adresse'** ,

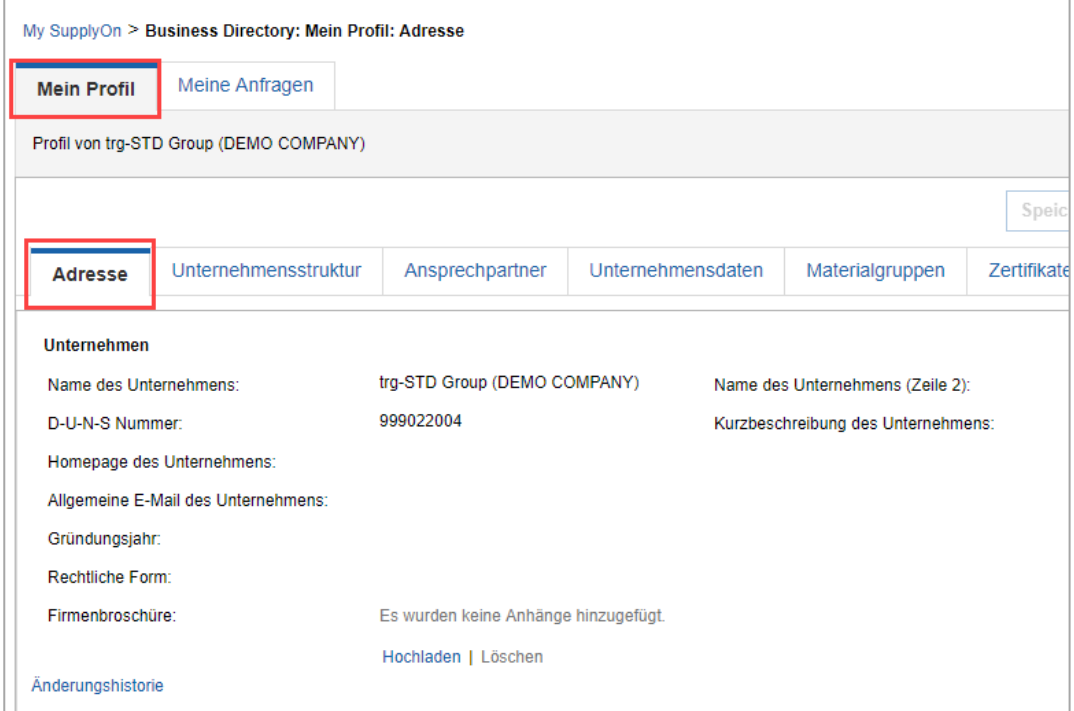

Abbildung: Business Directory: MeinProfil: Adresse

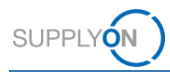

- 7. scrollen nach unten bis zum Bereich **Änderung Firmenstammdaten,**
- 8. geben Ihre **Umsatzsteuer ID** und falls vorhanden Ihre **Handelsregisternummer** ein
- 9. und speichern Ihre Eingaben.

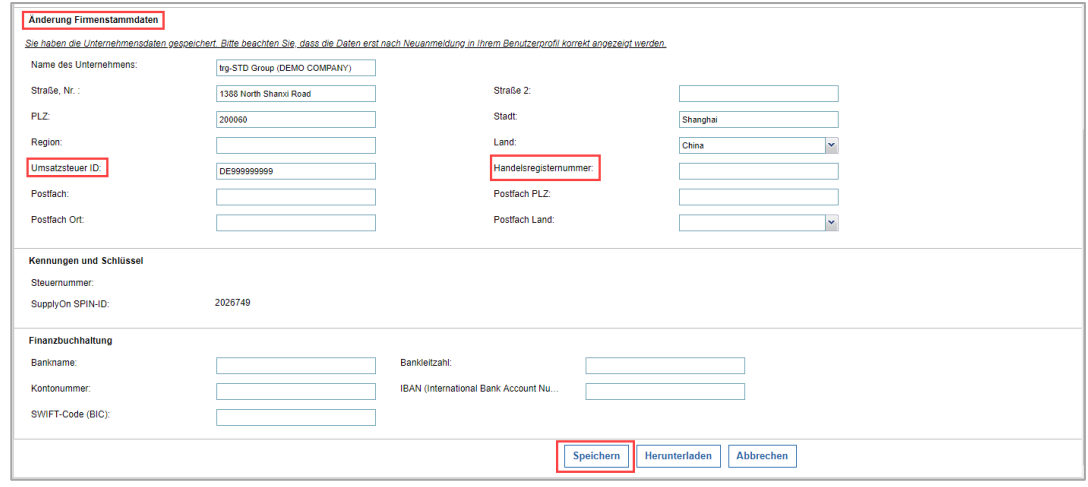

Abbildung: Business Directory: Mein Profil: Adresse / Änderung Firmenstammdaten

### <span id="page-5-0"></span>**2.2 Umfragen beantworten**

Der Kunde kann Ihnen Umfragen zu unterschiedlichen Themen senden. Sie erhalten eine E-Mail – Benachrichtigung, wenn eine neue Umfrage vorliegt. Öffnen Sie die E-Mail und klicken Sie auf den Link.

- 1. Öffnen Sie die E-Mail
- 2. und klicken auf den Link.
- 3. Geben Sie Ihr Kennwort ein.

Die Umfrage ist geöffnet.

4. Füllen Sie die Umfrage entsprechend aus und senden Sie Ihre Antwort.

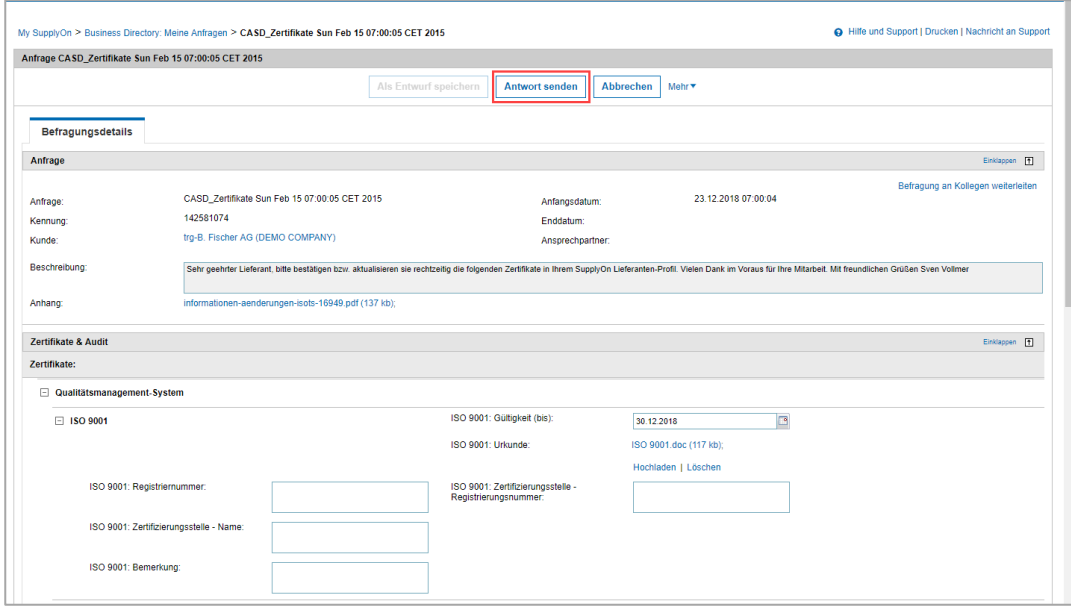

Abbildung: Business Directory: Meine Anfragen / Befragungsdetails

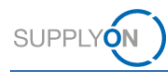

## <span id="page-6-0"></span>**3 Wie gebe ich ein Gebot ab? (Sourcing)**

Der Kunde lädt Sie zu einer Ausschreibung ein. Der Kundenbetreuer erhält eine E-Mail aus dem SupplyOn Portal. Der Unternehmens Administrator für SupplyOn kann den Kundenbetreuer definieren und bestimmen welche Person für welchen Kunden zuständig ist. Bei Fragen wenden Sie sich bitte an Ihren Administrator.

## <span id="page-6-1"></span>**3.1 Gebot direkt in SupplyOn abgeben**

#### **Um ein Gebot schnell abzugeben:**

- 1. Öffnen Sie die E-Mail
- 2. und klicken auf den Link.
- 3. Geben Sie Ihr Kennwort ein.

Die Anfrage ist geöffnet.

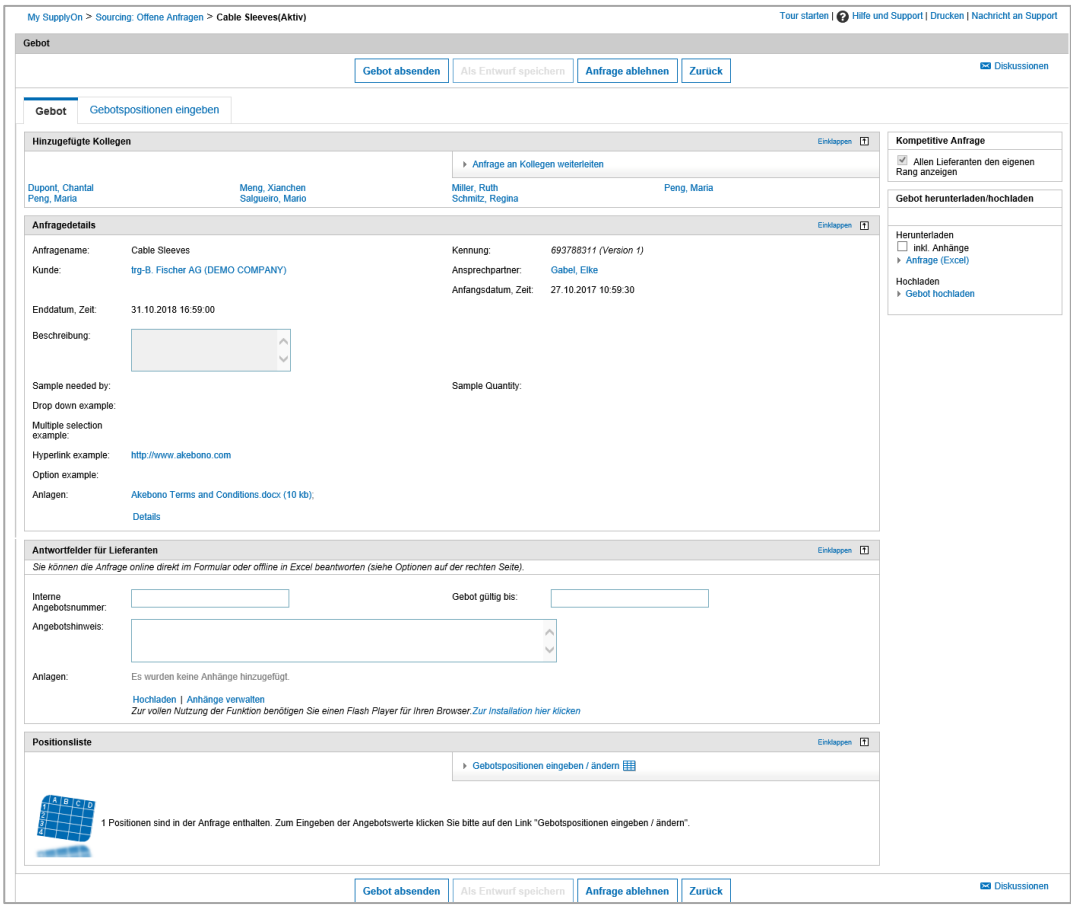

Abbildung: **Offene Anfragen**

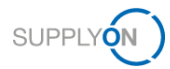

4. Klicken Sie auf **Gebotspositionen eingeben**

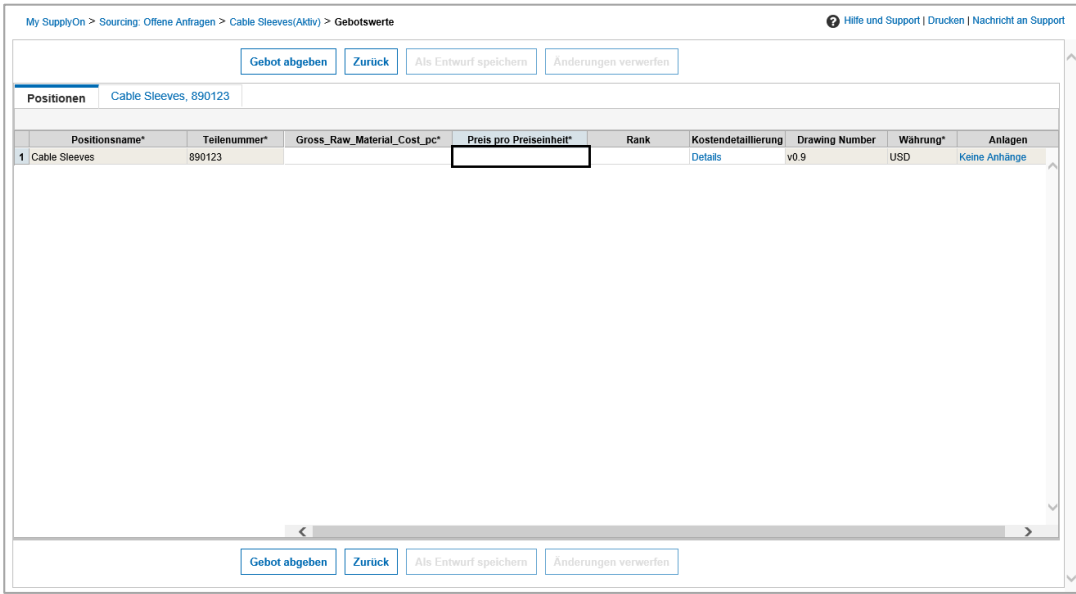

Abbildung: **Gebotswerte**

- 5. Füllen Sie alle Pflichtfelder aus
- 6. Und klicken Sie auf **Gebot abgeben**

**Hinweis:** jeder Kunde hat unterschiedliche Pflichtfelder und unterschiedliche Anfrage-Vorlagen

### <span id="page-7-0"></span>**3.2 Gebot herunterladen, bearbeiten, hochladen und abgeben**

#### **Um ein Gebot zuerst in Excel herunterzuladen:**

- 7. Öffnen Sie die E-Mail
- 8. Und klicken auf den Link
- 9. Geben Sie Ihren Benutzernamen und Kennwort ein
- 10. Die Anfrage ist geöffnet.
- 11. Klicken Sie auf **Anfrage (Excel)**

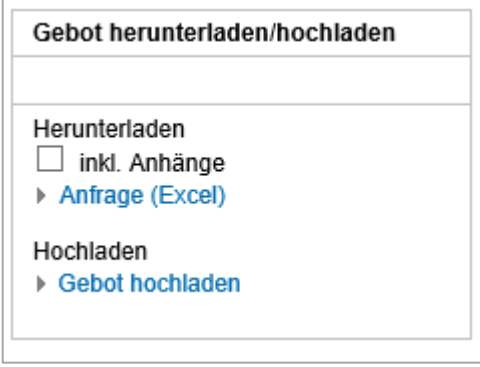

Abbildung: **Gebot herunterladen/hochladen**

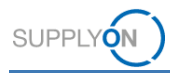

12. Wenn Sie eine Anfrage mit Anhängen gleichzeitig herunterladen möchten, setzen Sie den Haken bei **inkl. Anhänge** und klicken auf **Anfrage (Excel)**

| Gebot herunterladen/hochladen |  |
|-------------------------------|--|
| Herunterladen                 |  |
| √ inkl. Anhänge               |  |
| ▶ Anfrage (Excel)             |  |
| Hochladen                     |  |
| ▶ Gebot hochladen             |  |

Abbildung: **Gebot herunterladen/hochladen**

Eine ZIP Datei wird heruntergeladen mit der Anfrage im Microsoft Excel Format und den entsprechenden Anhängen. Füllen Sie die Pflichtfelder mit Ihren Informationen

13. Klicken Sie auf **Gebot hochladen**

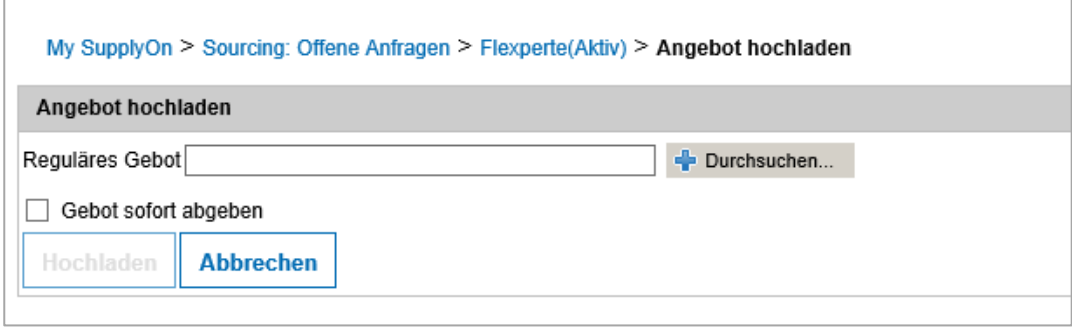

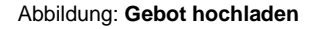

Sie können ein Gebot nur hochladen und im System prüfen bevor Sie es versenden, oder den Haken setzen bei **Gebot sofort abgeben** um es direkt zu versenden.

## <span id="page-8-0"></span>**3.3 Anlagen hinzufügen**

Im Abschnitt **Antwortfelder für Lieferanten** können Sie jederzeit Ihre Anhänge hinzufügen. Es gibt keine Limitierung, der Kunde bestimmt welche Datei Arten erlaubt sind.

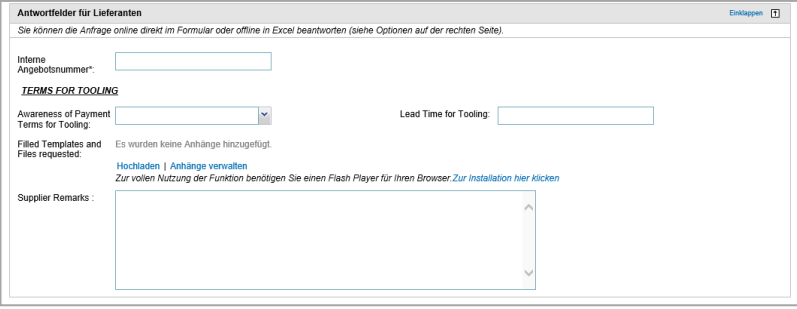

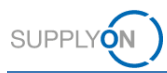

## <span id="page-9-0"></span>**3.4 Cost Breakdown Sheet (CBS) bearbeiten**

Jede Anfrage kann unterschiedlich aussehen. Manche haben ein CBS, andere nicht. Die Cost Breakdown Sheets unterscheiden sich pro Kunde.

Wenn in den Gebotspositionen ein zweiter Reiter erscheint ist ein CBS vorhanden

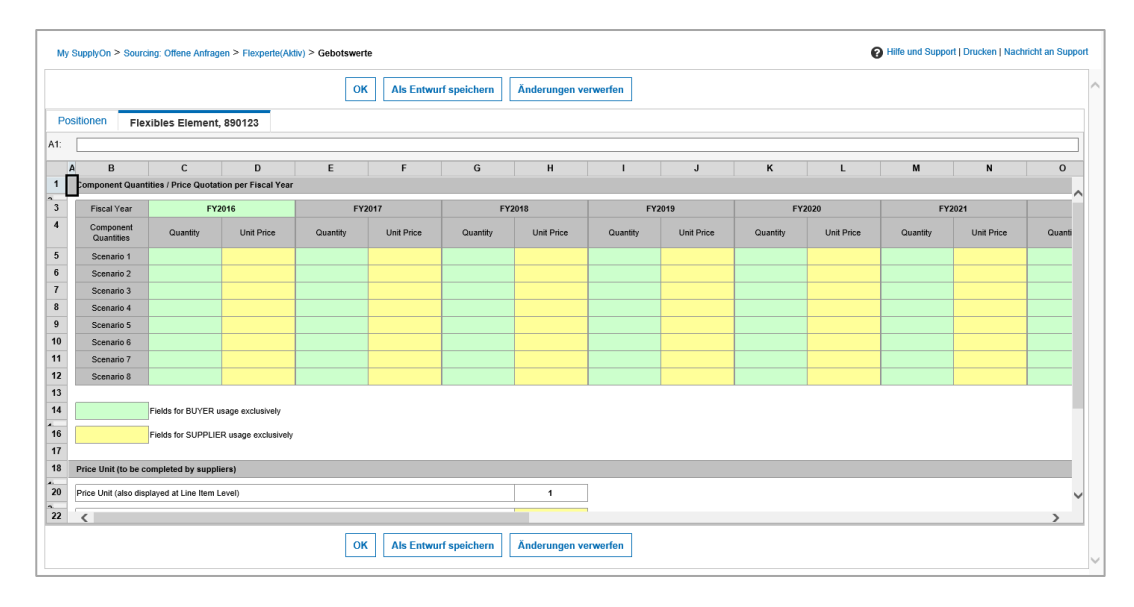

**Hinweis:** nur wenn alle Pflichtfelder im CBS ausgefüllt sind, kann das Gebot abgegeben werden

### <span id="page-9-1"></span>**3.5 Diskussion starten**

Sie können eine sogenannte objektbezogene Diskussion mit Ihrem Kunden starten. Wenn Sie zum Beispiel noch technische Spezifikationen von Ihrem Kunden benötigen fragen Sie diese nicht über Ihren persönlichen E-Mail Account an, sondern starten in SupplyOn eine Diskussion.

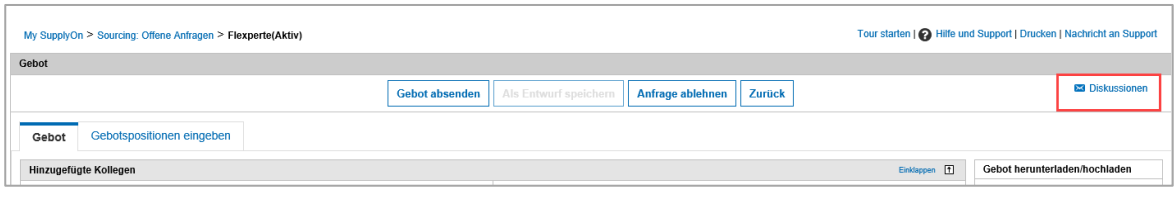

**Vorteil:** alle sehen die offenen Diskussionen und haben sofort Zugriff auf die Daten

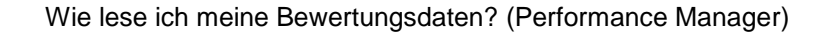

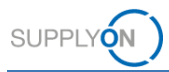

## <span id="page-10-0"></span>**4 Wie lese ich meine Bewertungsdaten? (Performance Manager)**

Ihr Kunde sammelt intern Bewertungsdaten die für alle Lieferanten gleich gelten. Bewertet wird in der Regel die Liefertreue, korrekte Menge und rechtzeitige Lieferung, sowie fehlerhafte Teile oder auch die rechtzeitige Bearbeitung von Ausschreibungen. Jeder Kunde hat hier sein eigenes Bewertungs-System und -kennzahlen.

Einmal im Monat werden diese Daten zu SupplyOn gesendet und graphisch für Sie aufbereitet.

Der Kundenbetreuer erhält eine E-Mail aus dem SupplyOn Portal. Der Unternehmens Administrator für SupplyOn kann den Kundenbetreuer definieren und bestimmen welche Person für welchen Kunden zuständig ist. Bei Fragen wenden Sie sich bitte an Ihren Administrator.

Dieses Handout dient als Gedächtnishilfe und hat keinen Anspruch auf Vollständigkeit. Deshalb werden nicht alle Schritte im Detail beschrieben, sondern nur einzelne Punkte hervorgehoben.

Bitte beachten Sie, dass die Einstellungen Ihrer Kunden von denen der Abbildungen abweichen können.

- 1. Öffnen Sie die E-Mail
- 2. und klicken auf den Link.
- 3. Geben Sie Ihren Benutzernamen und Kennwort ein.

## <span id="page-10-1"></span>**4.1 Übersichtsdaten**

Die Übersicht ist geöffnet.

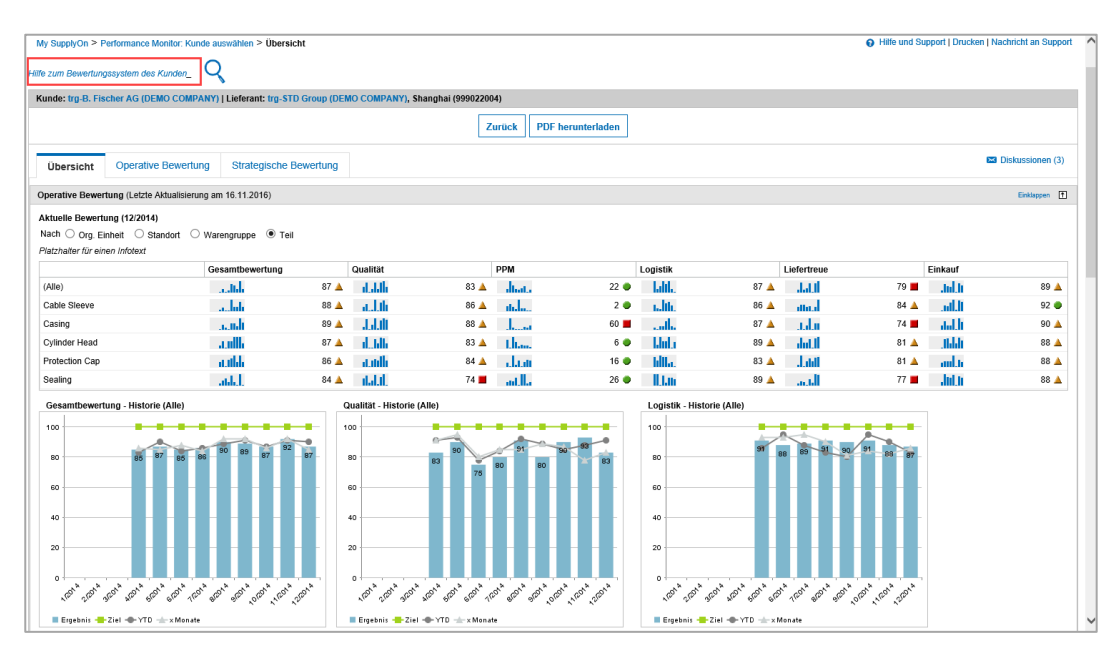

Abbildung: **Übersicht**

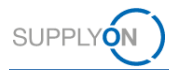

Hinweis: Wir empfehlen als erstes das Dokument , Hilfe zum Bewertungssystem des Kunden' zu lesen.

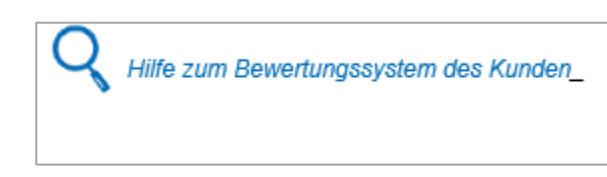

Wie sich die Kennzahlen zusammensetzen und welcher Status sich daraus ergibt bestimmt jeder Kunde individuell.

Um Sie in Ihrem kontinuierlichen Verbesserungsprozess zu unterstützen finden Sie am Ende der Seite , Übersicht' die , Schlechtesten Ergebnisse der aktuellen Bewertung'.

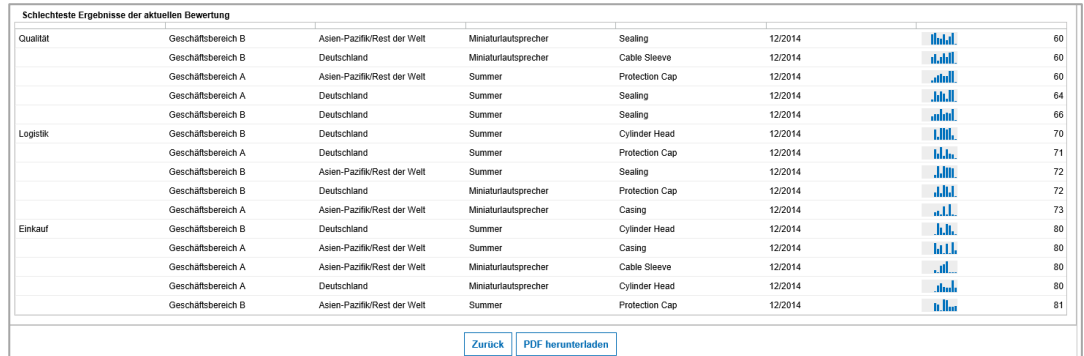

#### Abbildung: **Übersicht**

Sie können sich die Übersicht jederzeit als pdf Dokument herunterladen.

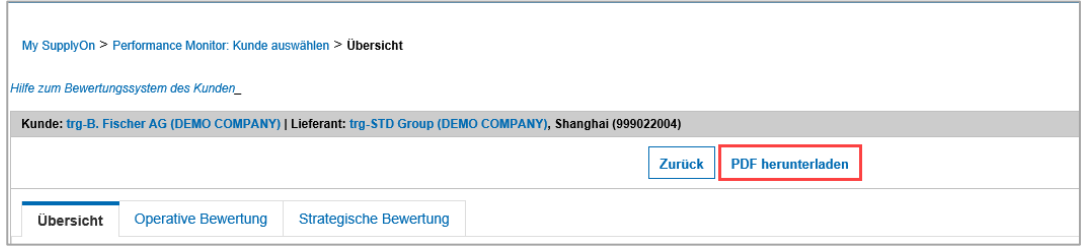

Abbildung: **Übersicht**

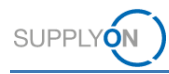

## <span id="page-12-0"></span>**4.2 Operative Bewertung**

4. Öffnen Sie die Operative Bewertung

| Hilfe und Support   Drucken   Nachricht an Support<br>My SupplyOn > Performance Monitor: Kunde auswählen > Operative Bewertung |                                                                 |                              |                                                               |               |                                                       |  |                               |                                       |                        |    |             |                                |                                                     |  |
|----------------------------------------------------------------------------------------------------|-----------------------------------------------------------------|------------------------------|---------------------------------------------------------------|---------------|-------------------------------------------------------|--|-------------------------------|---------------------------------------|------------------------|----|-------------|--------------------------------|-----------------------------------------------------|--|
| Hilfe zum Bewertungssystem des Kunden_                                                                                         |                                                                 |                              |                                                               |               |                                                       |  |                               |                                       |                        |    |             |                                |                                                     |  |
| Kunde: trg-B. Fischer AG (DEMO COMPANY)   Lieferant: trg-STD Group (DEMO COMPANY), Shanghai (999022004)                        |                                                                 |                              |                                                               |               |                                                       |  |                               |                                       |                        |    |             |                                |                                                     |  |
| <b>Für Excel herunterladen</b><br><b>PDF</b> herunterladen<br>Zurück                                                           |                                                                 |                              |                                                               |               |                                                       |  |                               |                                       |                        |    |             |                                |                                                     |  |
| E3 Diskussionen (3)<br><b>Strategische Bewertung</b><br>Übersicht<br>Operative Bewertung                                       |                                                                 |                              |                                                               |               |                                                       |  |                               |                                       |                        |    |             |                                |                                                     |  |
| $\checkmark$<br>Filter und Einstellungen: Filter zurücksetzen<br>Tabellenprofile:<br>SupplyOn Standard                         |                                                                 |                              |                                                               |               |                                                       |  |                               |                                       |                        |    |             |                                |                                                     |  |
| u<br>×<br>Nur Details anzeigen:<br>Nur korrigierte Daten seit:<br>Nein<br>Nein                                                 |                                                                 |                              |                                                               |               |                                                       |  |                               |                                       |                        |    |             |                                |                                                     |  |
| Hinweis: Nutzen Sie auch die weiteren Filter in der Koofzeile der Tabelle.                                                     |                                                                 |                              |                                                               |               |                                                       |  |                               |                                       |                        |    |             |                                |                                                     |  |
| Kategorie                                                                                                    | $\boxed{\mathbf{v}}$ Org. Einheit $\boxed{\mathbf{v}}$ Standort |                              | $\boxed{\overline{y}}$ Warengrupp $\boxed{\overline{y}}$ Teil |               | $\boxed{\overline{\mathbf{y}}}$ Weitere Informationen |  | $\boxed{\mathbf{v}}$ Zeitraum | $\boxed{\overline{\mathbf{y}}}$ Bwtg. | Figebnisson, Fig. Ziel |    | $F$ YTD     | $\boxed{\overline{}}$ x Monate | $\boxed{\mathbf{v}}$ Kommentar $\boxed{\mathbf{v}}$ |  |
| □ Gesamtbewertung                                                                                                    | $\Box$ (Alle)                                                   | $\equiv$ (Alle)              | $\Box$ (Alle)                                                 | $\Box$ (Alle) | Historie Spinnw, Diagr.                               |  | 12/2014                       | ▲                                     | واوليون                | 87 | 100         | 90                             | 85                                                  |  |
| $\Box$ Qualitat                                                                                                    | $\Box$ (Alle)                                                   | $\lceil \cdot \rceil$ (Alle) | $\Box$ (Alle)                                                 | $\Box$ (Alle) | Historie Spinnw, Diagr.                               |  | 12/2014                       | Δ.                                    | atatalla               | 83 | 100         | 91                             | 83                                                  |  |
| PPM                                                                                                    | $\Box$ (Alle)                                                   | $\Box$ (Alle)                | $\Box$ (Alle)                                                 | $\Box$ (Alle) | <b>Historie Rohdaten Beanst</b>                       |  | 12/2014                       | ۰                                     | مسال                   | 22 | $\mathbf 0$ | 30                             | 27                                                  |  |
| $\Box$ Logistik                                                                                                    | $\Box$ (Alle)                                                   | $\Box$ (Alle)                | $\Box$ (Alle)                                                 | $\Box$ (Alle) | Historie Spinnw. Diagr.                               |  | 12/2014                       | Δ.                                    | Jahl.                  | 87 | 100         | 83                             | 86                                                  |  |
| Liefertreue                                                                                                    | $\Box$ (Alle)                                                   | $\Box$ (Alle)                | $\Box$ (Alle)                                                 | $\Box$ (Alle) | Historie                                              |  | 12/2014                       | ٠                                     | <b>Jatil</b>           | 79 | 100         | 90                             | 90                                                  |  |
| Einkauf                                                                                                    | $\Box$ (Alle)                                                   | $\Box$ (Alle)                | $\Box$ (Alle)                                                 | $\Box$ (Alle) | Historie Spinnw. Diagr.                               |  | 12/2014                       | Δ.                                    | adai                   | 89 | 100         | 80                             | 78                                                  |  |
| Für Excel herunterladen<br><b>PDF</b> herunterladen<br>Zurück                                                                  |                                                                 |                              |                                                               |               |                                                       |  |                               |                                       |                        |    |             |                                |                                                     |  |

Abbildung: **Operative Bewertung**

In der Operativen Bewertung können Sie mit einem Klick alle Details anzeigen.

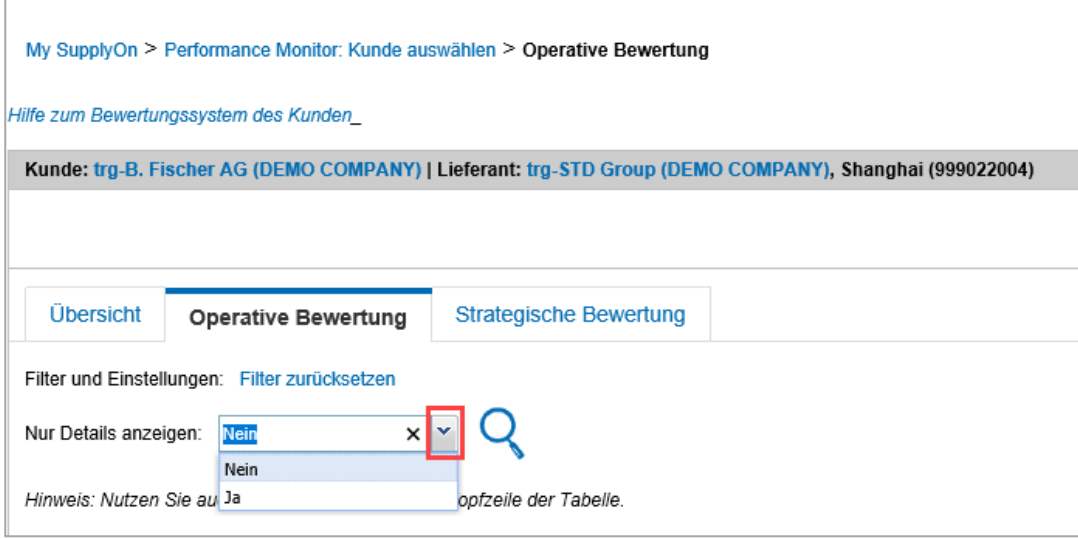

Abbildung: **Operative Bewertung**

Sie haben die Möglichkeit historische Daten, Rohdaten und falls der Kunde diese

Funktionalität benutzt, Beanstandungen zu sehen.

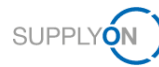

| My SupplyOn > Performance Monitor: Kunde auswählen > Operative Bewertung                                                                                                    |                                                                                         |                              |               |               |                                 |         |    |              |    |         | A Hilfe und Support I Drucken I Nachricht an Support |    |  |  |
|----------------------------------------------------------------------------------------------------|-----------------------------------------------------------------------------------------|------------------------------|---------------|---------------|---------------------------------|---------|----|--------------|----|---------|------------------------------------------------------|----|--|--|
| Hilfe zum Bewertungssystem des Kunden                                                                                                    |                                                                                         |                              |               |               |                                 |         |    |              |    |         |                                                      |    |  |  |
| Kunde: trg-B. Fischer AG (DEMO COMPANY)   Lieferant: trg-STD Group (DEMO COMPANY), Shanghai (999022004)                                                                                                    |                                                                                         |                              |               |               |                                 |         |    |              |    |         |                                                      |    |  |  |
| Für Excel herunterladen<br><b>PDF</b> herunterladen<br>Zurück                                                                                                    |                                                                                         |                              |               |               |                                 |         |    |              |    |         |                                                      |    |  |  |
| <b>ES</b> Diskussionen (3)<br><b>Strategische Bewertung</b><br><b>Übersicht</b><br><b>Operative Bewertung</b>                                                                                                    |                                                                                         |                              |               |               |                                 |         |    |              |    |         |                                                      |    |  |  |
| $\mathbf{v}$<br>Filter und Einstellungen: Filter zurücksetzen<br>Tabellenprofile:<br>SupplyOn Standard                                                                                                    |                                                                                         |                              |               |               |                                 |         |    |              |    |         |                                                      |    |  |  |
|                                                                                                    | l.<br>$\checkmark$<br>Nur korrigierte Daten seit:<br>Nur Details anzeigen: Nein<br>Nein |                              |               |               |                                 |         |    |              |    |         |                                                      |    |  |  |
| Hinweis: Nutzen Sie auch die weiteren Filter in der Koofzeile der Tabelle.                                                                                                    |                                                                                         |                              |               |               |                                 |         |    |              |    |         |                                                      |    |  |  |
| <b>₩</b> Ergebnisson W Ziel<br>$\boxed{\equiv}$ Kommentar $\boxed{\equiv}$<br>$\boxed{\text{or}}$ Org. Einheit $\boxed{\text{or}}$ Standort<br>$\boxed{\mathbf{v}}$ Warengrupp $\boxed{\mathbf{v}}$ Teil<br>$\boxed{\div}$ Weitere Informationen<br>$\equiv$ Bwtg.<br>$\boxed{=}$ YTD<br>$\boxed{\equiv}$ x Monate<br>$\boxed{\overline{\mathbf{v}}}$ Zeitraum<br>Kategorie |                                                                                         |                              |               |               |                                 |         |    |              |    |         |                                                      |    |  |  |
| □ Gesamtbewertung                                                                                                    | $\Box$ (Alle)                                                                           | $\Box$ (Alle)                | $\Box$ (Alle) | $\Box$ (Alle) | Historie Spinnw. Diagr.         | 12/2014 | Δ  | واولليس      | 87 | 100     | 90                                                   | 85 |  |  |
| $\Box$ Qualität                                                                                                    | $\lceil \cdot \rceil$ (Alle)                                                            | $\lceil \cdot \rceil$ (Alle) | $\Box$ (Alle) | $\Box$ (Alle) | Historie Spinnw, Diagr.         | 12/2014 | Δ. | atatala      | 83 | 100     | 91                                                   | 83 |  |  |
| PPM                                                                                                    | $\lceil \cdot \rceil$ (Alle)                                                            | $\lceil \cdot \rceil$ (Alle) | $\Box$ (Alle) | $\Box$ (Alle) | <b>Historie Rohdaten Beanst</b> | 12/2014 | ۰  | مسال         | 22 | $\circ$ | 30                                                   | 27 |  |  |
| $\Box$ Logistik                                                                                                    | $\Box$ (Alle)                                                                           | $\Box$ (Alle)                | $\Box$ (Alle) | $\Box$ (Alle) | Historie Spinnw. Diagr.         | 12/2014 | Δ. | Jahl.        | 87 | 100     | 83                                                   | 86 |  |  |
| Liefertreue                                                                                                    | $\Box$ (Alle)                                                                           | $\Box$ (Alle)                | $\Box$ (Alle) | $\Box$ (Alle) | Historie                        | 12/2014 | ٠  | <b>Jatil</b> | 79 | 100     | 90                                                   | 90 |  |  |
| Einkauf                                                                                                    | $\Box$ (Alle)                                                                           | $\lceil \cdot \rceil$ (Alle) | $\Box$ (Alle) | $\Box$ (Alle) | Historie Spinnw, Diagr.         | 12/2014 | Δ. | Jul.h        | 89 | 100     | 80                                                   | 78 |  |  |
| <b>Für Excel herunterladen</b><br>Zurück<br><b>PDF</b> herunterladen                                                                                                    |                                                                                         |                              |               |               |                                 |         |    |              |    |         |                                                      |    |  |  |

Abbildung: **Operative Bewertung**

Aus den historischen Daten heraus können Sie mit Ihrem Kunden eine Diskussion oft auch als ,Social Collaboration' bezeichnet, starten.

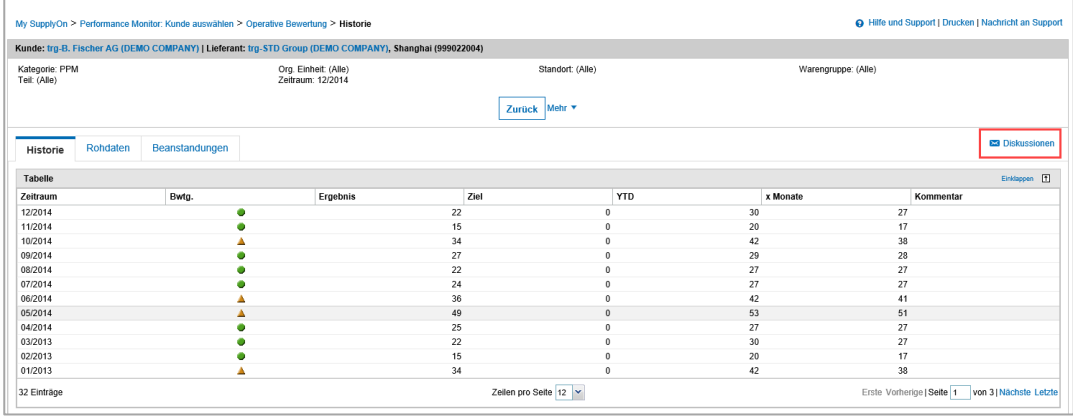

Abbildung: **Historie**

Sie können die Bewertungsdaten filtern

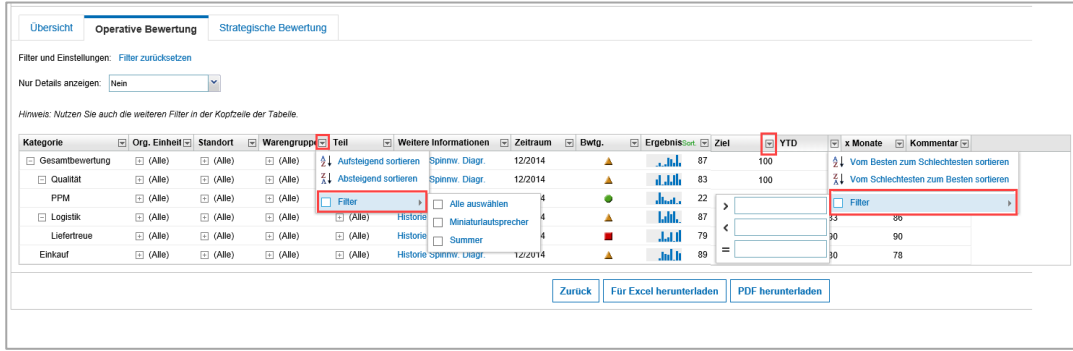

Abbildung: **Operative Bewertung**

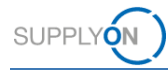

#### und Ihre Einstellungen sichern.

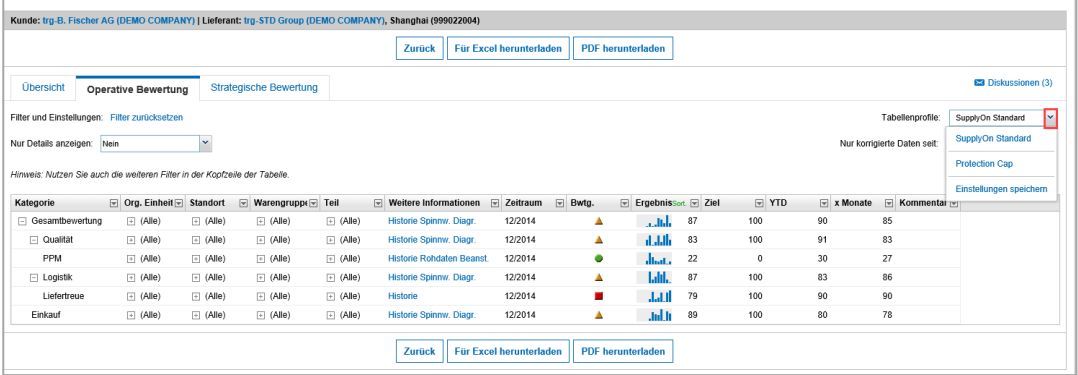

Abbildung: **Operative Bewertung**